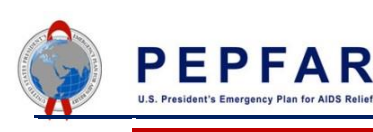

# **DATIM Version 1.28 Upgrade**

## **Release Notes**

DATIM has been updated to the DHIS2.30 version and includes several improvements and new features, which are detailed in the Release Notes below. These notes highlight the features that will be most relevant to DATIM users.

These release notes are based on the official DHIS2.30 release notes published by the University of Oslo. If you are interested in learning more about DHIS2.30, you can view more information [here.](https://www.dhis2.org/230)

**Remember to clear your browser cache when you first log in to ensure that features are updated!**

## **DHIS2.30 Analytics Features**

### **Linkable dashboards**

Individual dashboards can now be linked to through the URL. This makes it easier to share dashboards through email and chats.

#### **To do this:**

1) Navigate to the dashboard that you want to share.

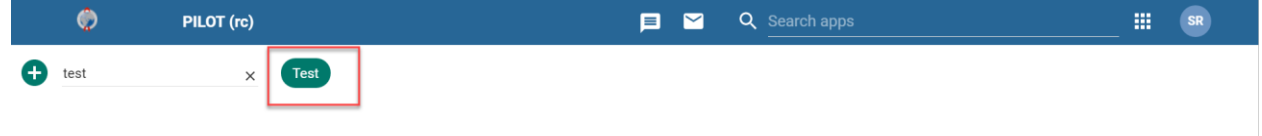

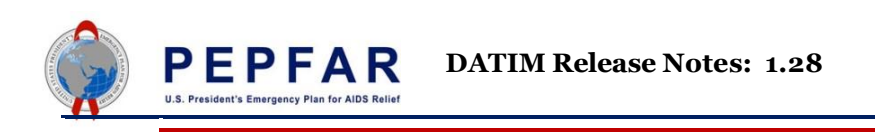

2) Copy the URL associated with the dashboard.

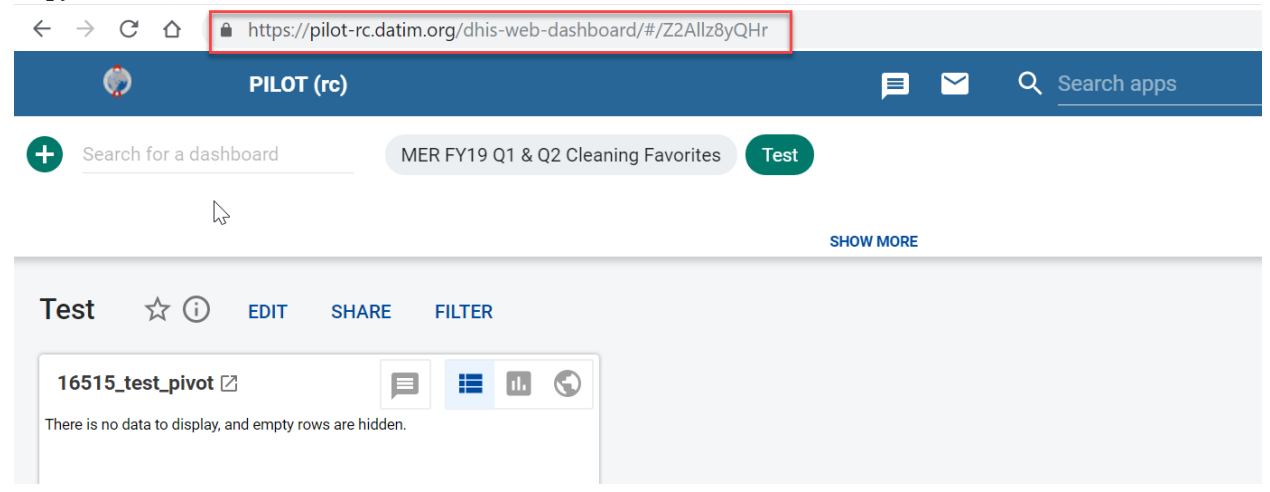

3) Send the link to those with whom you want to share the dashboard. **Note**: The dashboard must be shared with the users in DATIM for them to see it.

#### **How to share a dashboard in DATIM:**

1) Once navigated to the dashboard that you would like to share, click the 'Share' button.

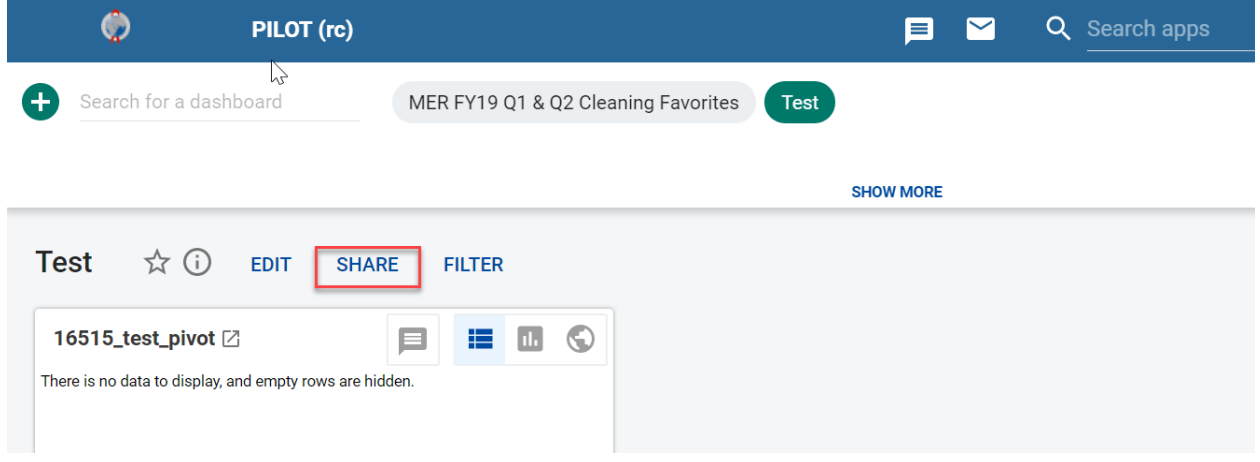

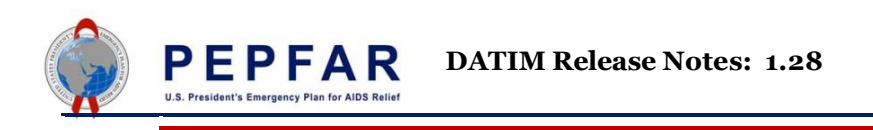

2) In the 'Sharing settings' window, type the names of the users/user groups with whom the dashboard should be shared, and then select them from the list that displays.

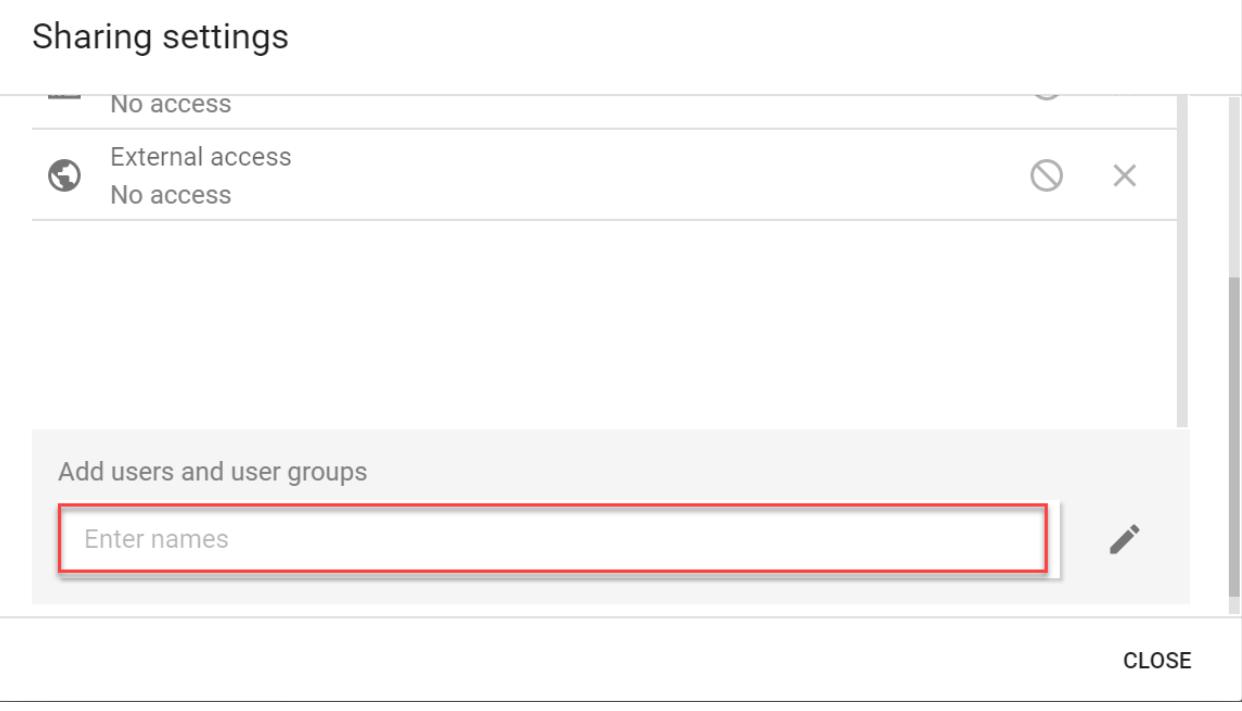

### **File menu in maps**

The maps app now supports the file menu you are used to from pivot table and chart apps.

#### **To access:**

- 1) Navigate to the maps app
- 2) Click 'File'

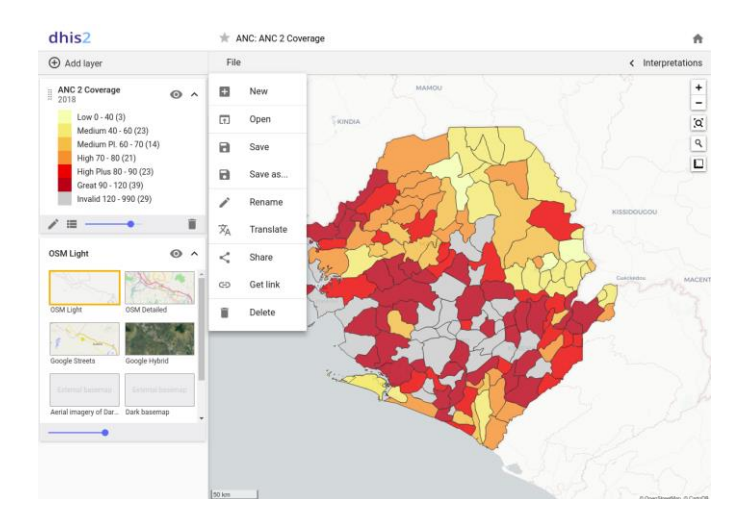